FURUNO

English

Electronic Chart Display and Information System (ECDIS) Operator's Guide

procedures for this equipment. For detailed information, see the Operator's Manual The brand and product names mentioned in this guide are trademarks, registered trademarks or service marks of their respective holders.

This guide provides the basic operating

# Model FMD-3200/FMD-3200-BB/FMD-3300

## Controls

The system can be operated with the controls or the trackball module. The procedures in this operator's guide use the trackball module.

### **BRILL** knob

Rotate: Adjusts the brilliance of the monitor.

Push: Selects a A/C RAIN knob color palette.

#### **GAIN** knob

Rotate: Adjusts the sensitivity of the radar receiver.

Rotate: Suppresses rain clutter.

Push: Toggles between manual and automatic rain

clutter adjustment.

#### A/C SEA knob

Rotate: Suppresses sea clutter.

Push: Toggles between manual and automatic sea

clutter adjustment.

#### **Status LED**

The color and state of the LED change according to alert status.

OFF: Heater on CPU board is on.

Green, lighting: Normal operation status; no alerts generated. Red, flashing rapidly: Alert not acknowledged nor rectified. Red, flashing slowly: Alert not acknowledged, but rectified.

Red, lighting: SYSTEM FAIL, or acknowledged but not rectified alert.

## Rotary encoder for VRM

Adjusts the active VRM.

VRM1. VRM2

Activates, deactivates respective VRM.

## **POWER** kev

Turns the system on or off. (This key may or may not control monitor on/off depending on monitor setting.)

## **USB** port (under cover)

Connects a USB flash drive.

## Trackball module

VIEW/

HIDE

ACQ/

ACT

TARGET

DATA

**TARGET** 

CANCEL

Operates like a PC mouse.

## Rotary encoder for EBL

Adjusts the active EBL.

EBL1. EBL2

Activates, deactivates respective EBL.

## **ALARM ACK kev**

Acknowledges alerts; silences the audio alarm.

### InstantAccess knob

Accesses functions on the InstantAccess bar<sup>™</sup>.

Rotate: Selects item.

Push: Confirms selection.

## **ESC** key

Goes back one step in current InstantAccess bar<sup>™</sup> operation.

### **Keyboard**

A keyboard for entering alphanumeric data.

## MFD kev

Toggles operating modes.

### **UNDO** kev

Undoes the last operation, when creating a route or user chart.

## **RANGE** kev

Selects a chart scale.

## **VIEW/HIDE** kev

Shows, hides EBLs, Instant Access bar™, Overlay/NAV Tools box. VRMs. Route Information box.

## ACQ/ACT kev

Activates selected sleeping AIS target.

## TARGET DATA kev

Displays the detailed target data for selected TT. AIS target.

#### TARGET CANCEL key

Sleeps selected activated AIS target.

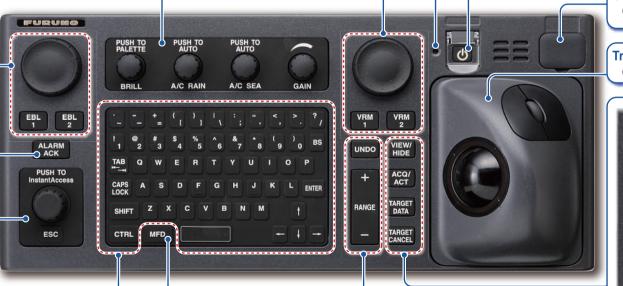

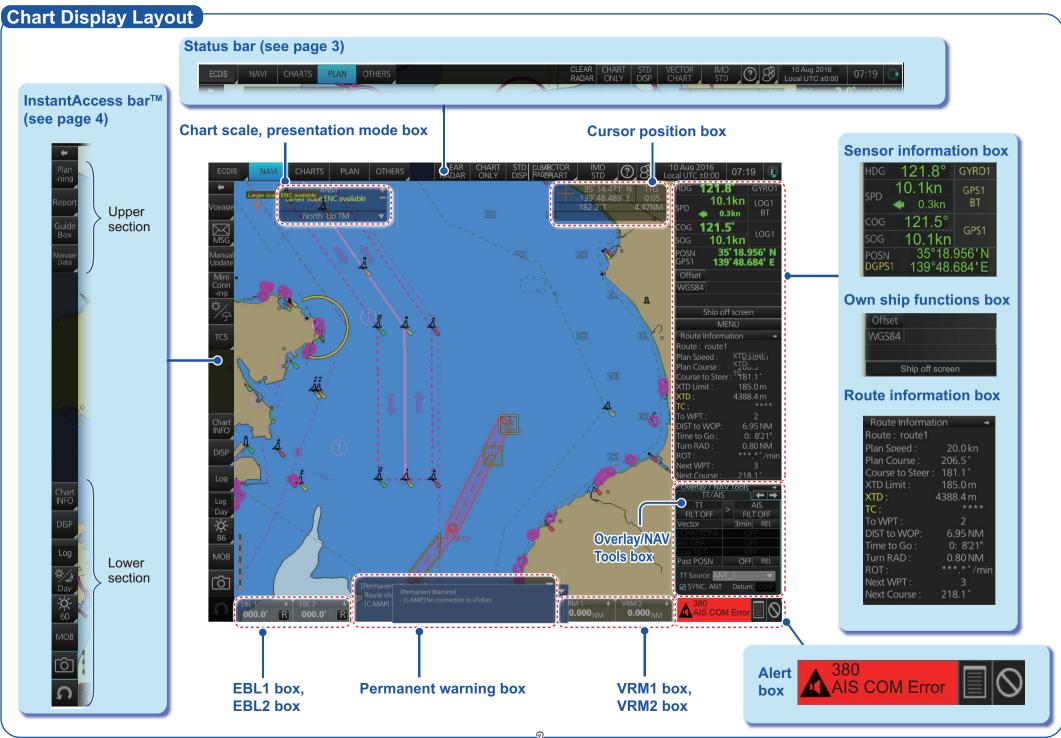

## **Status Bar (chart for radar mode)**

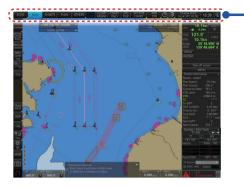

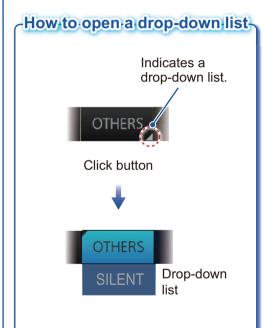

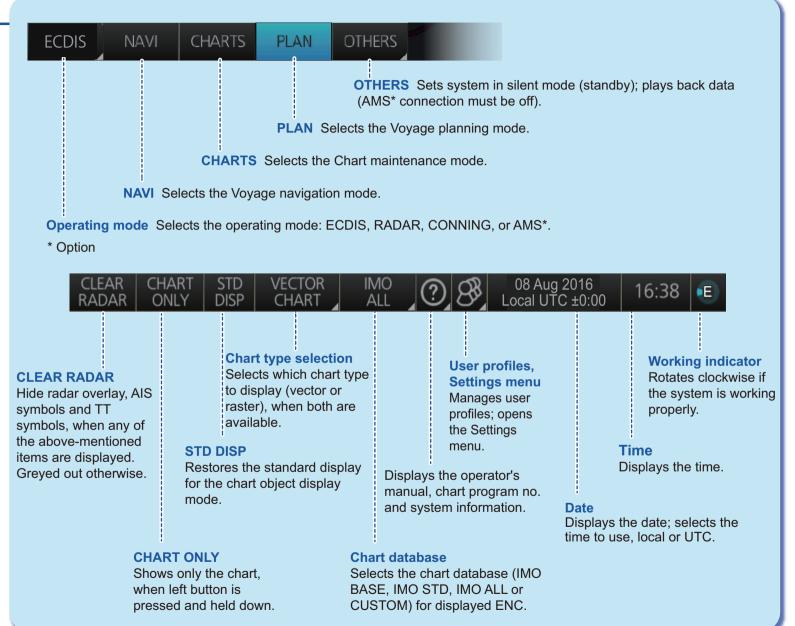

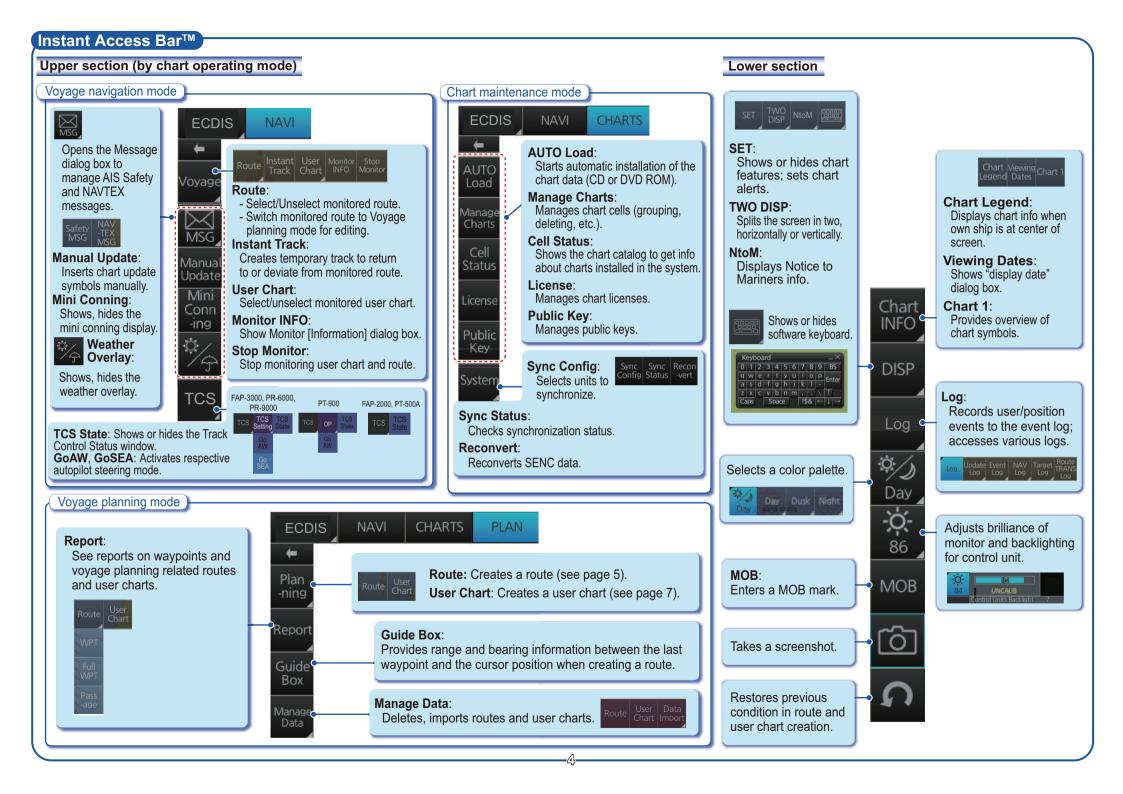

## Routes

## How to create a route

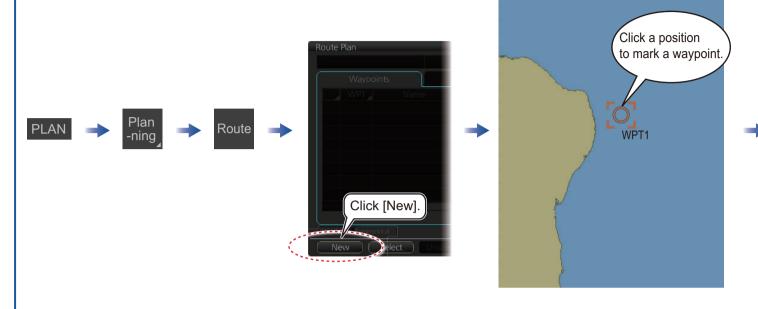

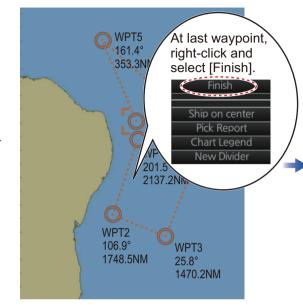

Continue entering waypoints.

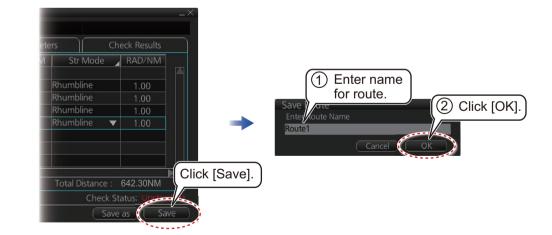

## Routes (con't.)

## How to select a route to monitor

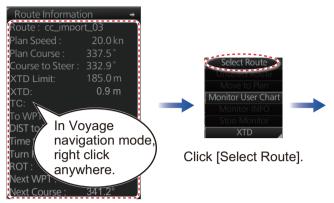

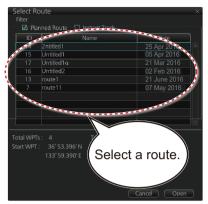

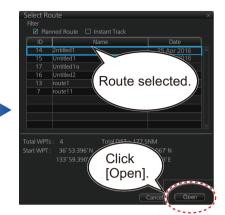

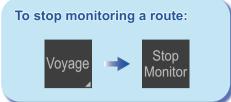

## How to view route waypoint information

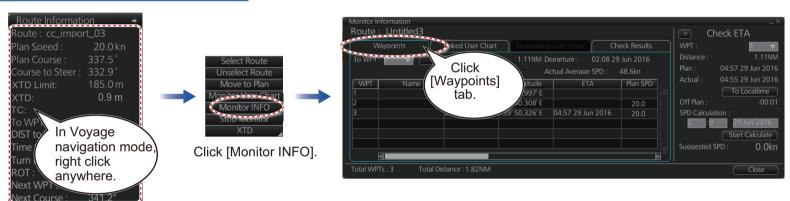

## How to delete a route

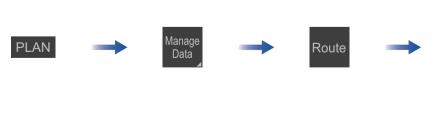

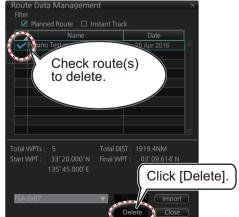

## **User Charts**

## How to create a user chart

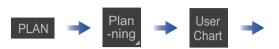

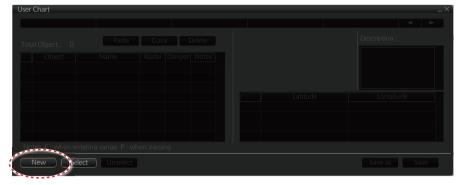

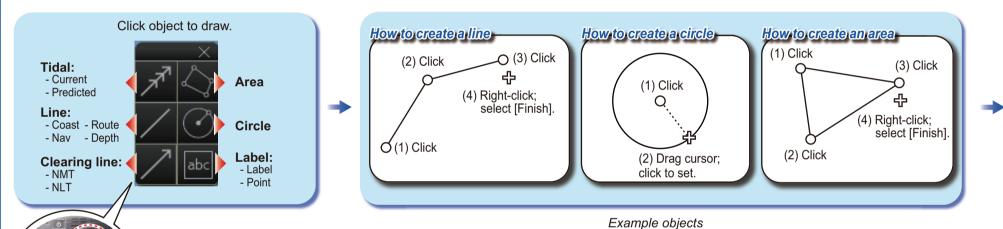

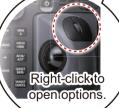

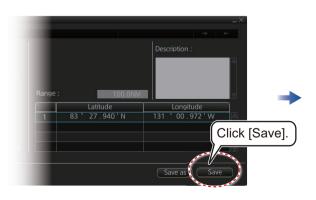

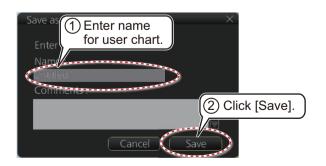

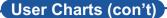

## How to select objects to display in user chart

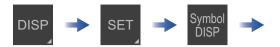

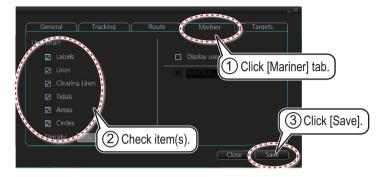

## How to link a user chart to a route

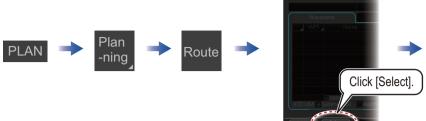

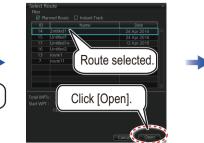

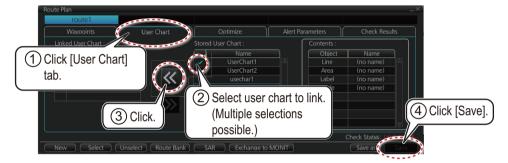

## How to delete objects from a user chart

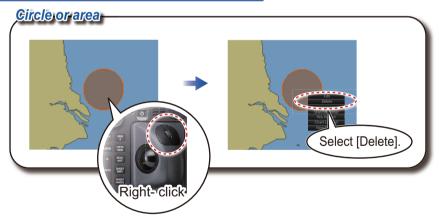

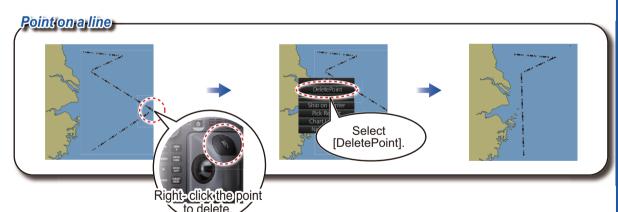

## How to delete user charts

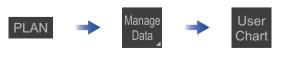

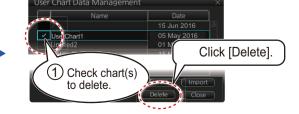

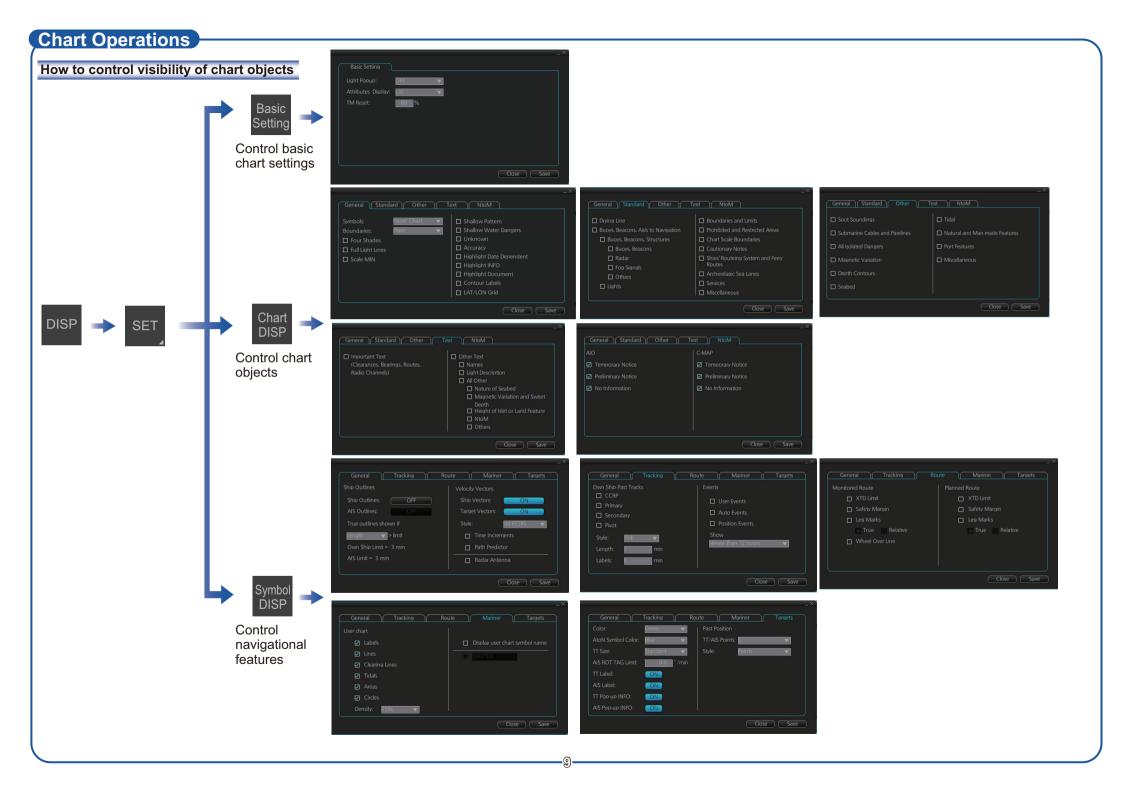

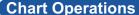

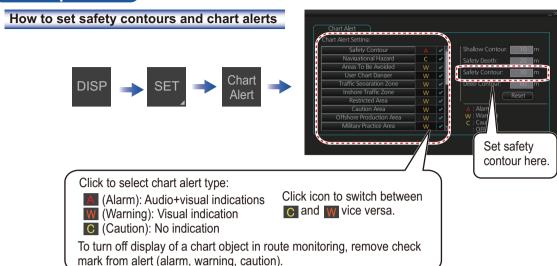

## How to find chart object information (ENC chart)

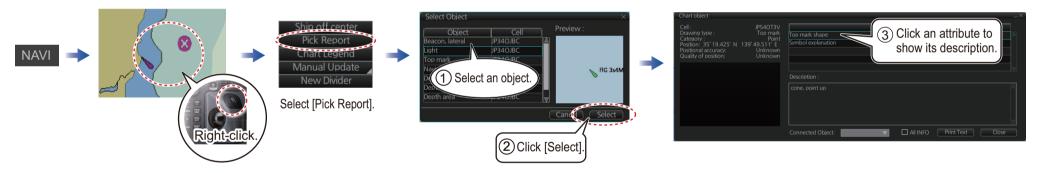

## How to manually insert a "new" chart object

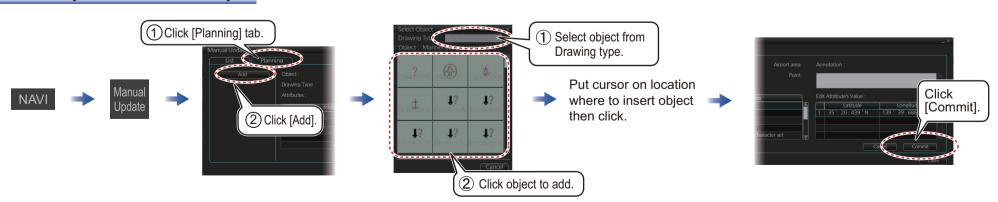

## **TT/AIS Operations**

## How to find target info

Click a target to show its information.

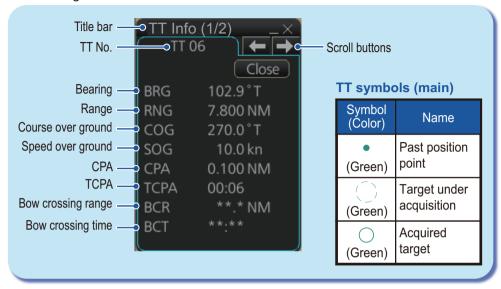

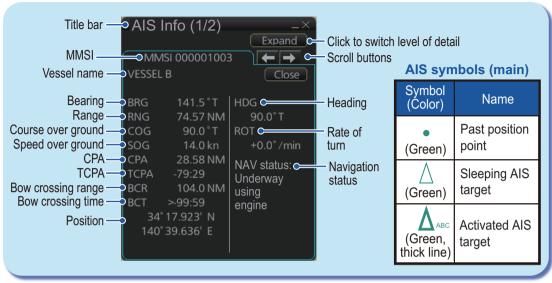

## How to set up TT and AIS on the TT/AIS page in Overlay/NAV Tools box

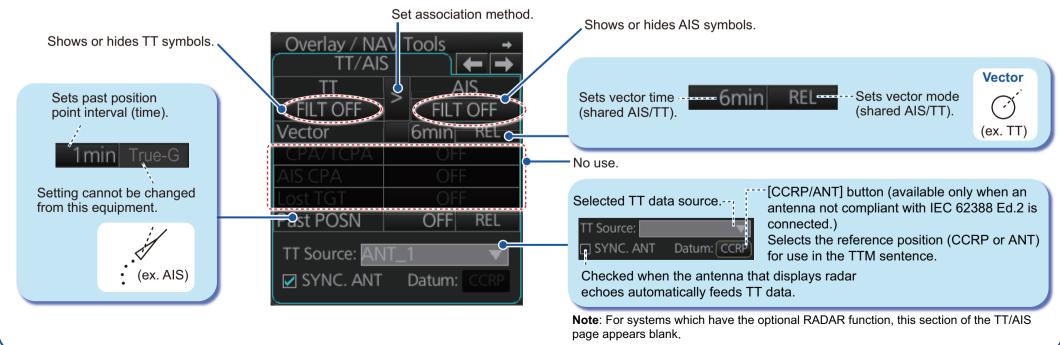

## TT/AIS Operations (con't)

Open the chart menu, select TT/AIS Setting and then Setting. The below menus can also be displayed by clicking the radio button on the pop-up menu that appears when an item other than TT/AIS is selected on the Overlay/NAV Tools box.

Vector 6min REL AIS FILT OFF TT FILT ON

## How to filter TT and AIS displays, sleep all targets

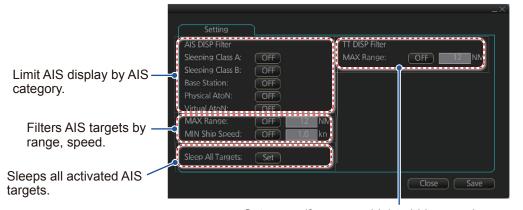

Set range (from own ship) to hide vessels beyond the range set

## Radar Overlay

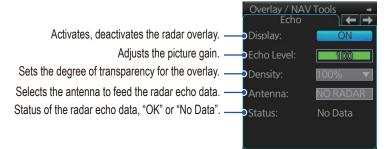

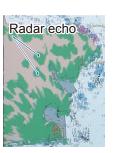

## **Alert Icons and Their Meanings**

| No.                    | Icon                                   | Alert state                               | Description                                                                                                    |
|------------------------|----------------------------------------|-------------------------------------------|----------------------------------------------------------------------------------------------------|
| Emergency, Alarm alert |                                        |                                           |                                                                                                    |
| 1                      |                                        | Active - unacknowledged alarm             | Flashing red triangle. Loudspeaker symbol at center. Presented together with alert text.                                           |
| 2                      |                                        | Active - silenced alarm                   | Flashing red triangle. Loudspeaker symbol at center with diagonal line through symbol. Presented together with alert text.         |
| 3                      |                                        | Active - acknowledged alarm               | Steadily displayed red triangle. Excalamtion mark at center. Presented together with alert text.                                   |
| 4                      | A                                      | Active - reponsibility tranferred alarm   | Steadily displayed red triangle.<br>Right arrow at center.<br>Presented together with alert text.                                  |
| 5                      |                                        | Rectified - unacknowledged alarm          | Flashing red triangle. Tick mark at center. Presented together with alert text.                                                    |
| Warning alert          |                                        |                                           |                                                                                                    |
| 6                      | •                                      | Active - unacknowledged warning           | Flashing yellow-orange circle.<br>Loudspeaker symbol at center.<br>Presented together with alert text.                             |
| 7                      | N/N/N/N/N/N/N/N/N/N/N/N/N/N/N/N/N/N/N/ | Active - silenced warning                 | Flashing yellow-orange circle. Loudspeaker symbol at center with diagonal line through symbol. Presented together with alert text. |
| 8                      | 0                                      | Active - acknowledged warning             | Steadily displayed yellow-orange circle. Excalamtion mark at center. Presented together with alert text.                           |
| 9                      | $\ominus$                              | Active - reponsibility tranferred warning | Steadily displayed yellow-orange circle. Right arrow at center. Presented together with alert text.                                |
| 10                     | $leve{oldsymbol{\circ}}$               | Rectified - unacknowledged warning        | Flashing yellow-orange circle. Tick mark at center. Presented together with alert text.                                            |
| Caution alert          |                                        |                                           |                                                                                                    |
| 11                     | Ī                                      | Caution                                   | Steadily displayed yellow square. Excalamtion mark at center. Presented together with alert text.                                  |
| Other icons            |                                        |                                           |                                                                                                    |
| 12                     | +                                      | Aggregation                               | Plus sign. Presented together with icon numbers 1 to 11.                                                                           |
| 13                     |                                        | Acknowledged not allowed for alarm        | Red triangle. Cross in center of circle.<br>Presented together with icon numbers 1,<br>2 and 5.                                    |
| 14                     | $\times$                               | warning                                   | Yellow-orange circle. Cross in center of circle. Presented together with icon numbers 6, 7 and 10.                                 |

Pub. No. OSE-44730-H (1612, GREG) FMD-3200/3200-BB/3300

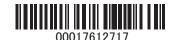